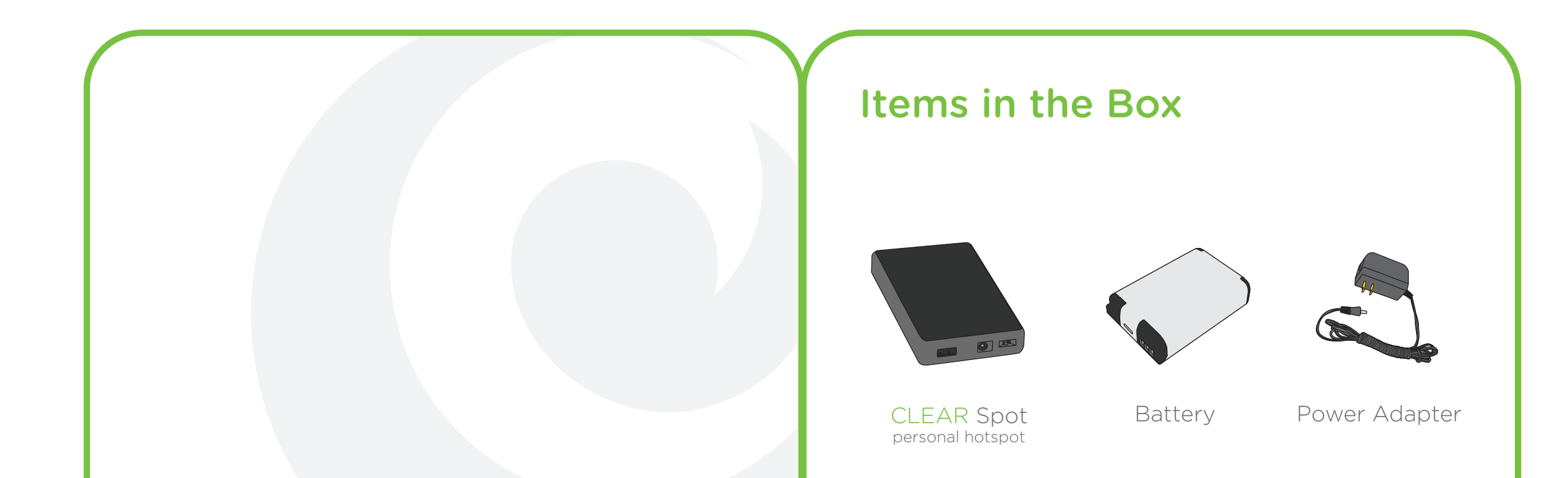

## Connect to Wireless Network Using Windows

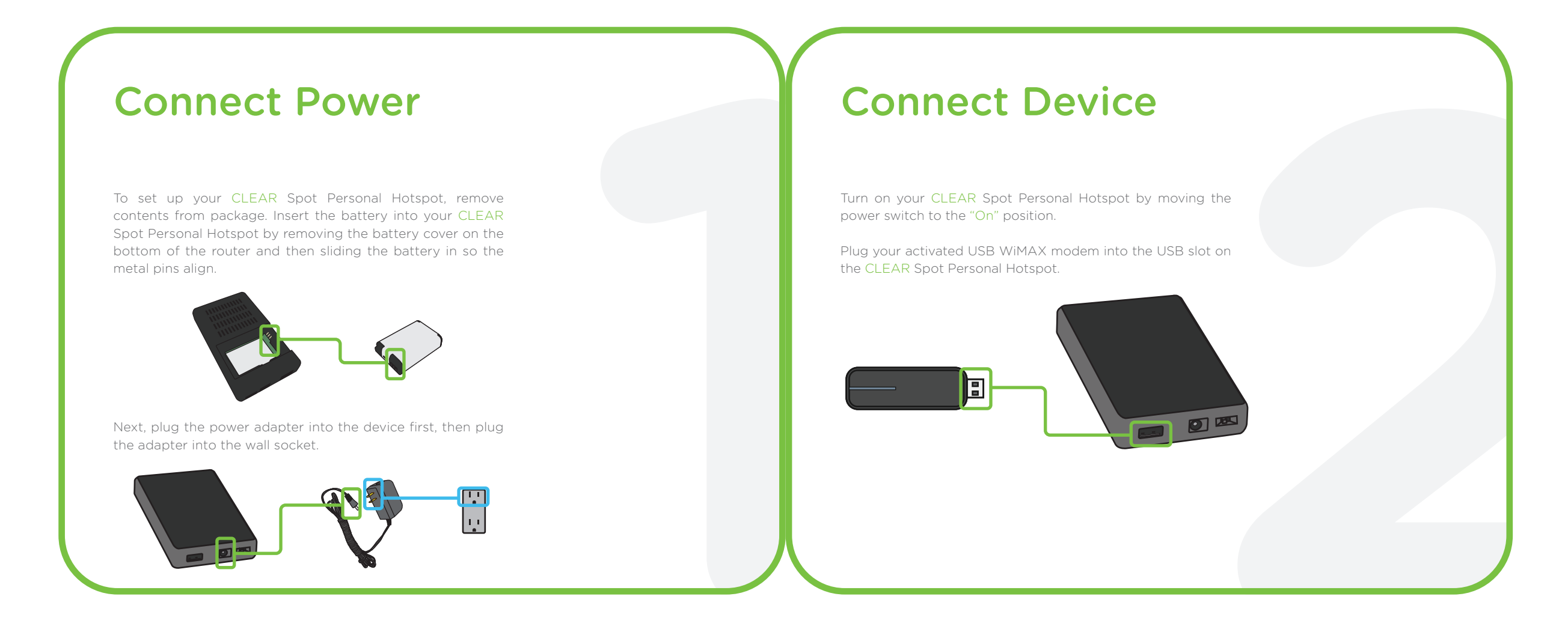

Once Airport is turned on select Airport icon and select the wireless network for the CLEAR Spot Personal Hotspot from the dropdown list. The name will be CLEAR Spot-###."

## Connect to Wireless Network Using Mac

If the Airport is turned off, turn on by selecting the Airport icon on Apple Menu bar, located on right side near clock display and selecting "ON."

The first time you select your CLEAR Spot Personal Hotspot, no password is needed. After security is enabled, you will need the security password for the wireless network.

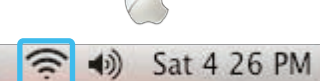

The network "CPHS-421" requires a WPA<br>password.  $\Box$  Show password<br> $\Box$  Remember this net Cancel

Open the Windows wireless network connection manager on your PC by clicking on "Start" > "Settings" > "Control Panel."

Go to Network Connections. In Network Connections, right click on Wireless Network Connection and select "View Available Wireless Networks."

Browse the list of available wireless network connections and select your CLEAR Spot Personal Hotspot, which will appear as "CLEAR Spot-###." After selecting your CLEAR Spot from the list click "connect."

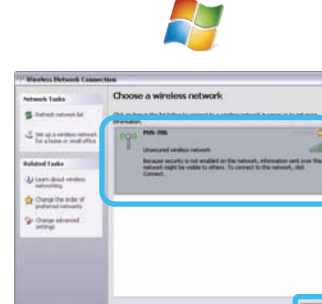

For more information go to www.clear.com or please contact Customer Care at 1.888.888.3113.

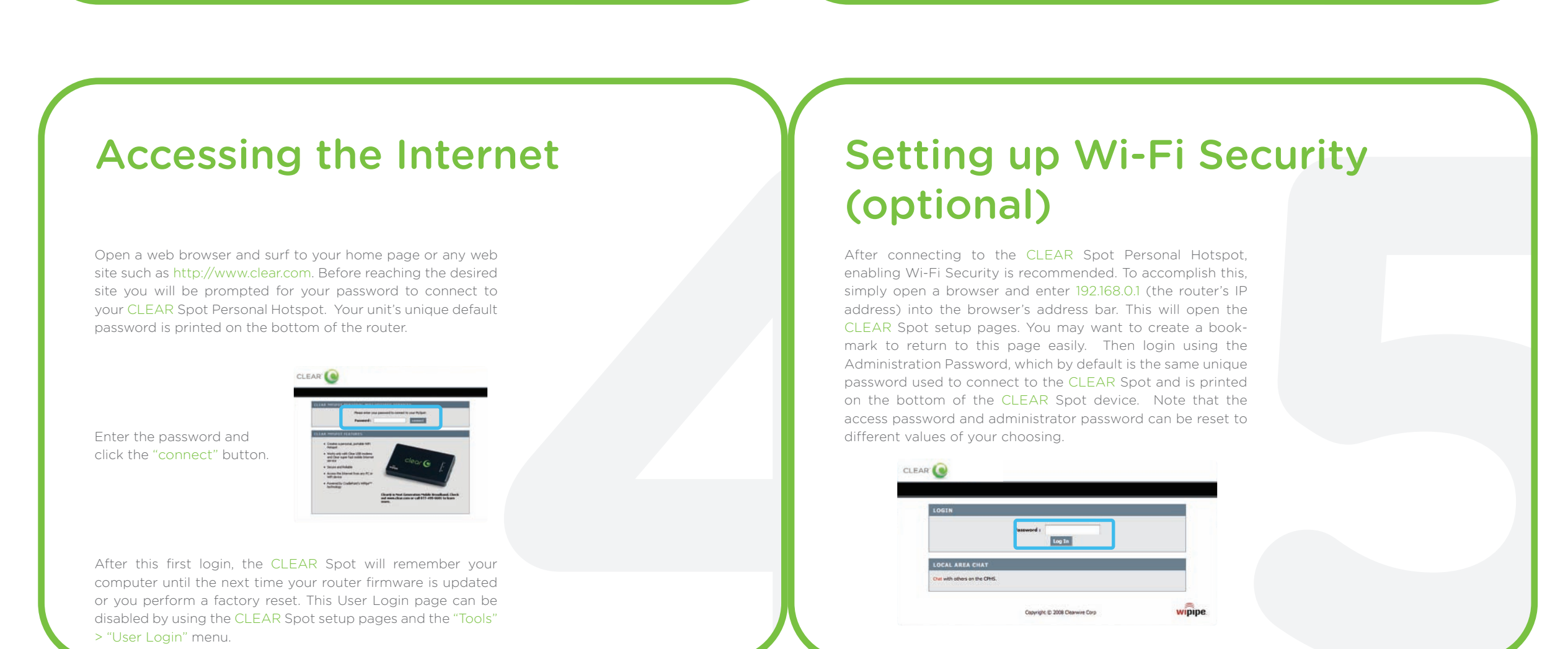

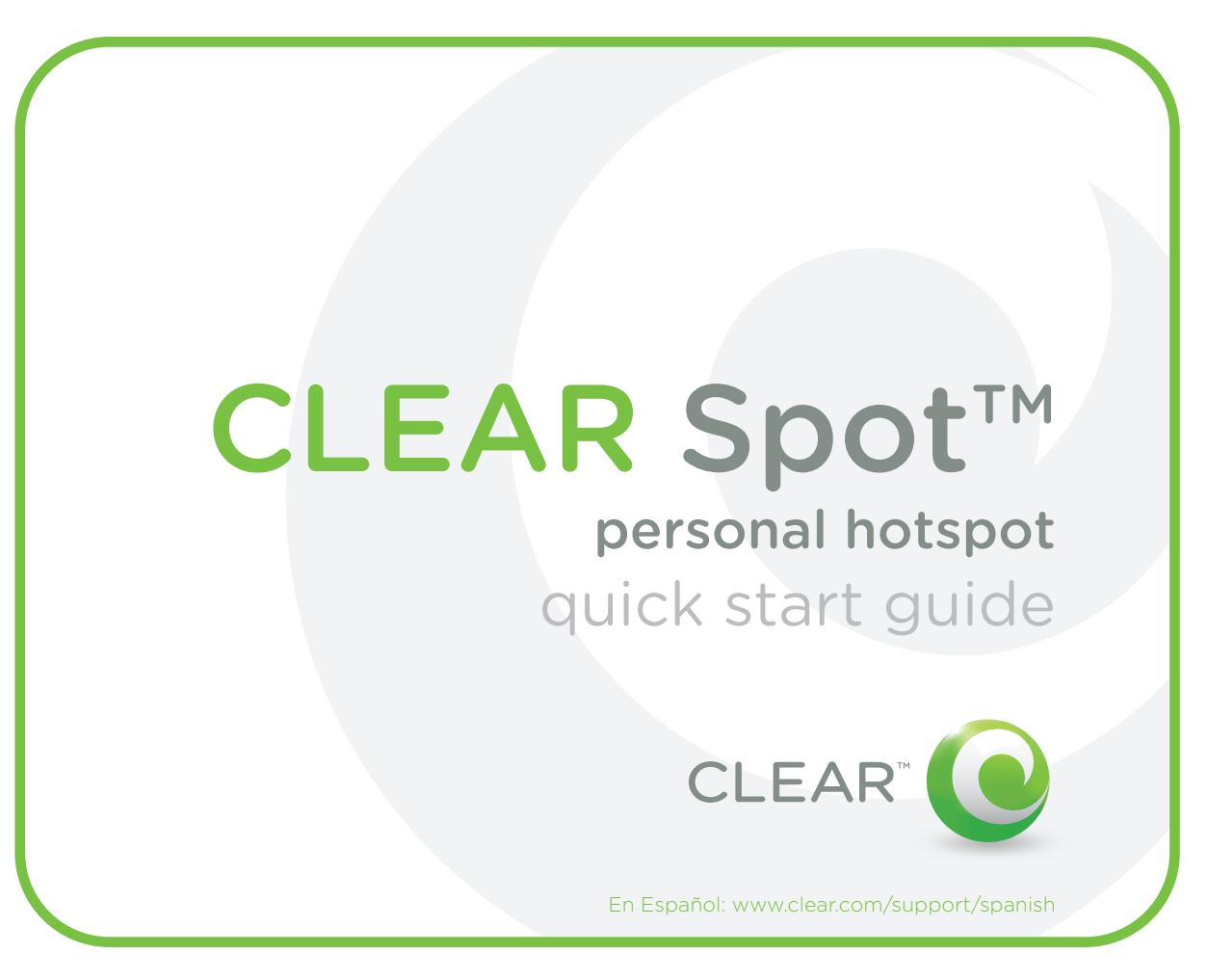

# Setting up Wi-Fi Security (cont.)

### CLEAR WARRANTY

CLEAR warrants to the end user purchaser that this product will be free of defects in materials and workmanship for a period of one (1) year from the date of purchase or receipt of the product, whichever is later. This warranty is limited to repair or replacement of the product at CLEAR'S discretion.

CLEAR disclaims any and all other representations and warranties of any kind, whether express, implied or statutory, including but not limited to any warranties of merchantability, or fitness for a particular purpose or use.

#### **FC**

This equipment has been tested and found to comply with the limits for a Class B digital device, pursuant to Part 15 of the FCC Rules. These limits<br>are designed to provide reasonable protection against harmful interference

of the following measures:<br>• Reorient or relocate the receiving antenna.<br>• Increase the separation between the equipment and receiver.<br>• Connect the equipment into an outlet on a circuit different from that to which the re

This Class B digital apparatus complies with Canadian ICES-003. Cet appareil numérique de la classe B est conforme à la norme NMB-003 du Canada.

After logging into the device, click on the "Basic" menu tab at the top of the setup window. Next, click on the "Launch Internet Connection Setup Wizard" button in the middle of the screen. Follow the instructions in the Wizard to complete the setup.

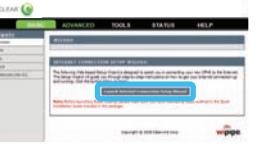

After stepping through the wizard, a number of settings will change on the device. When Wi-Fi security is enabled on your CLEAR Spot the computer's connection manager will need to be configured with the same password.

For additional information or questions on setting up your CLEAR Spot check the support website at www.clear.com/support. You are now ready to use your CLEAR Spot Personal Hotspot with your CLEAR activated USB modem.

En Español www.clear.com/support/spanish